## Git, Python, Django, Heroku

#### Startup Camp Trhový Štěpánov

Juraj Michálek 25. 8. 2012

[http://georgik.sinusgear.com](http://georgik.sinusgear.com/) <http://twitter.com/sinusgear>

## Obsah

#### Git

Python

Django

Heroku

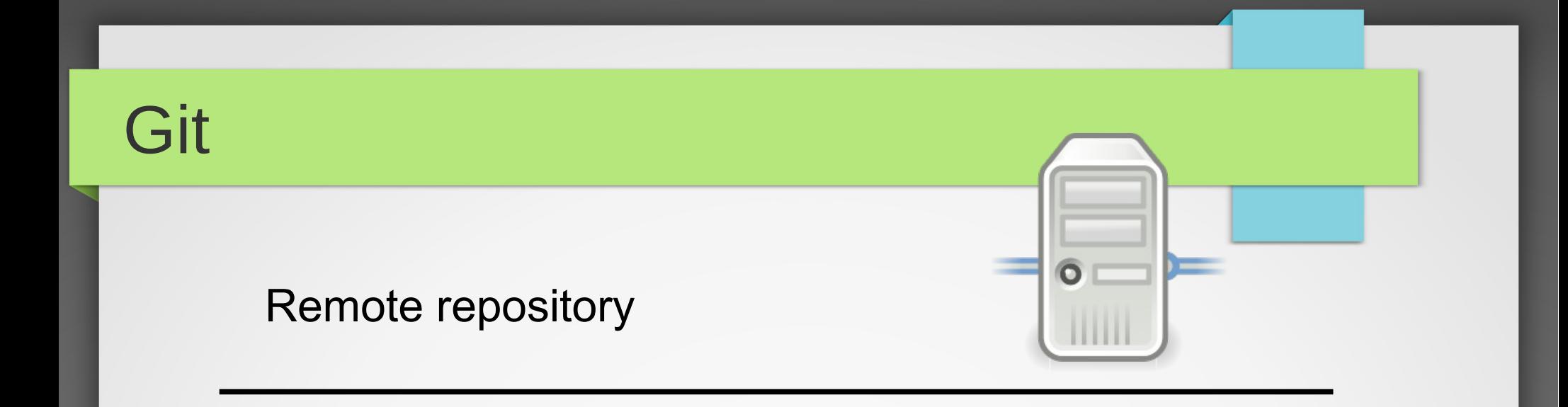

Local repository

**Stage** 

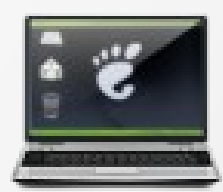

Working area

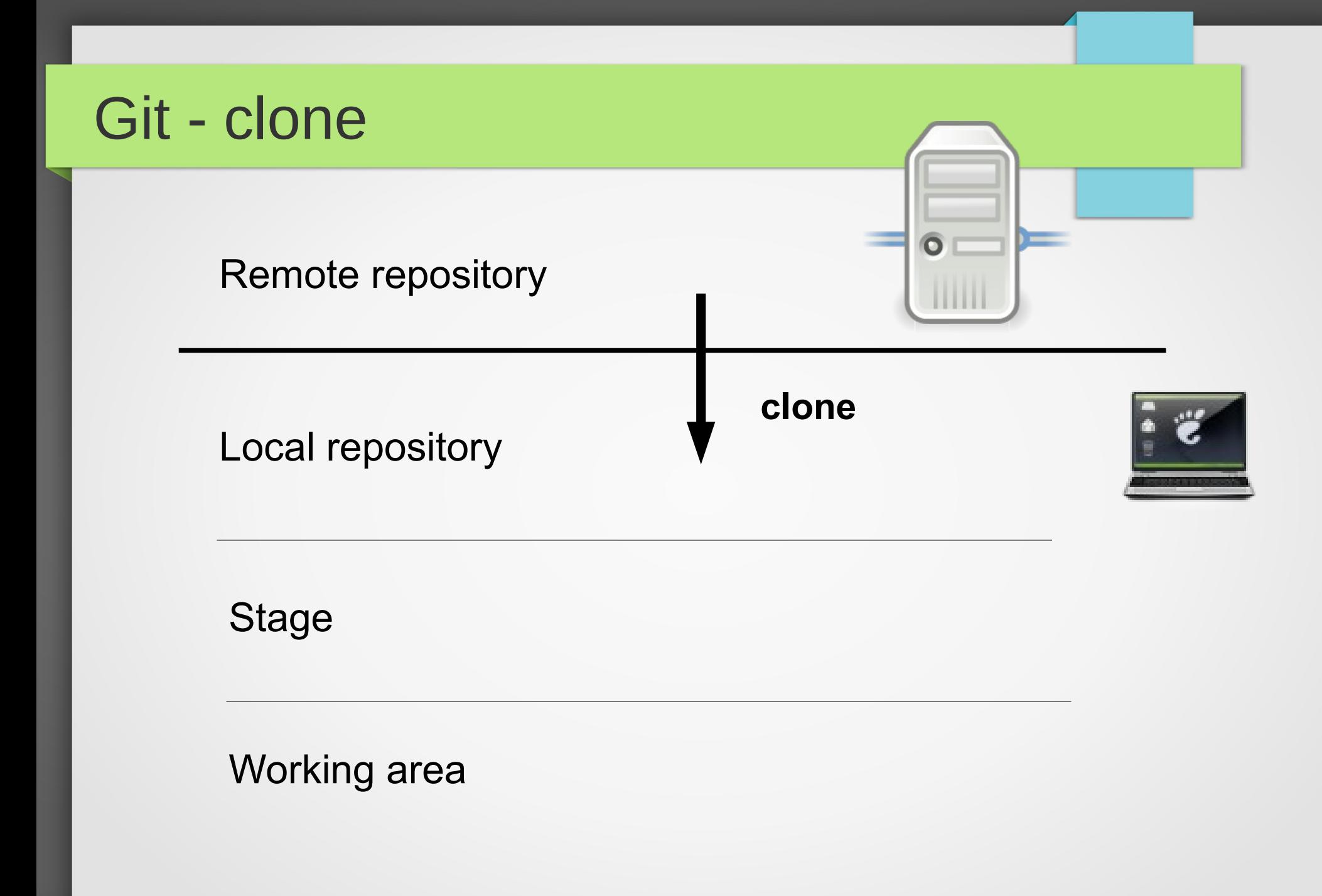

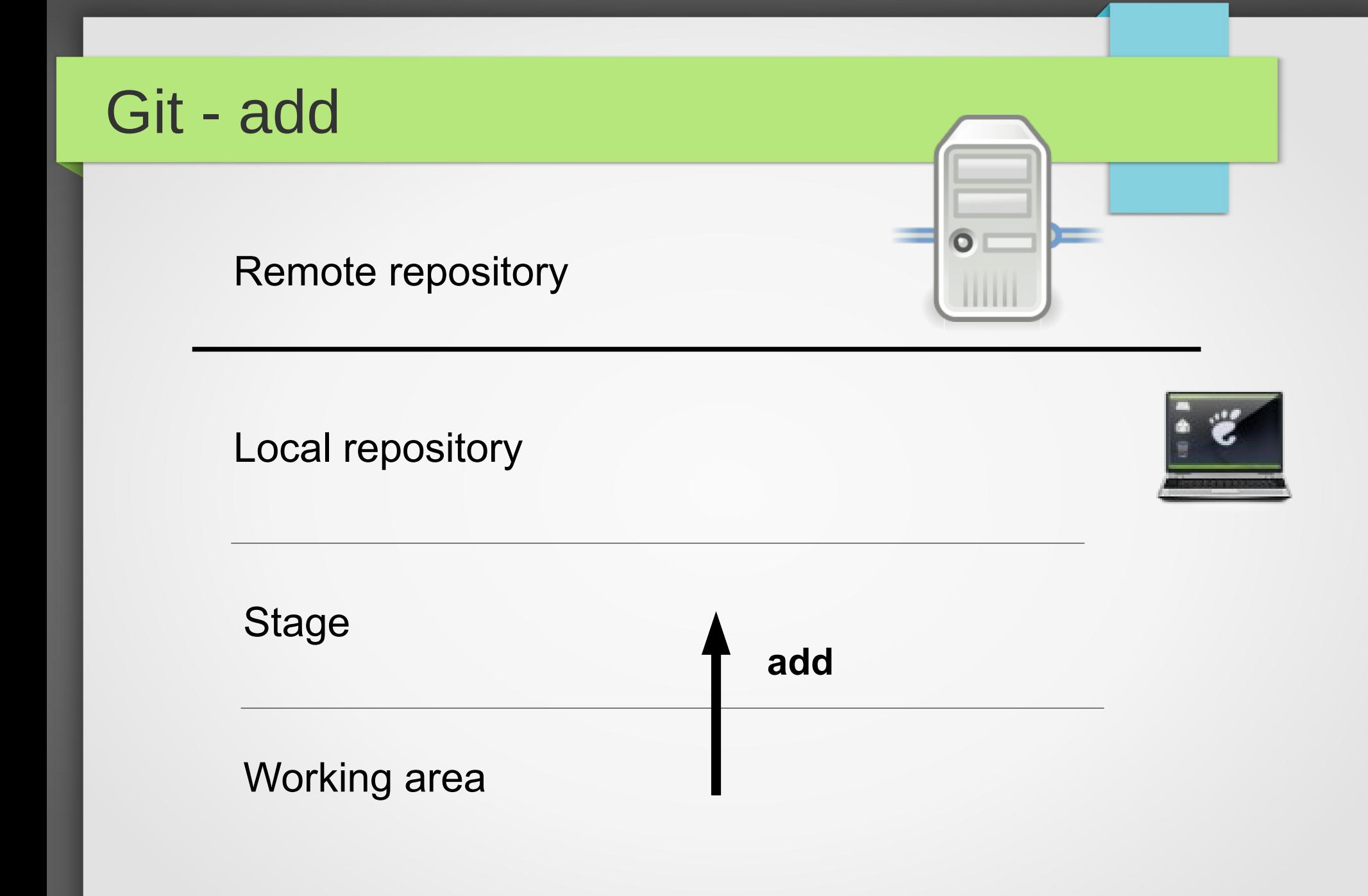

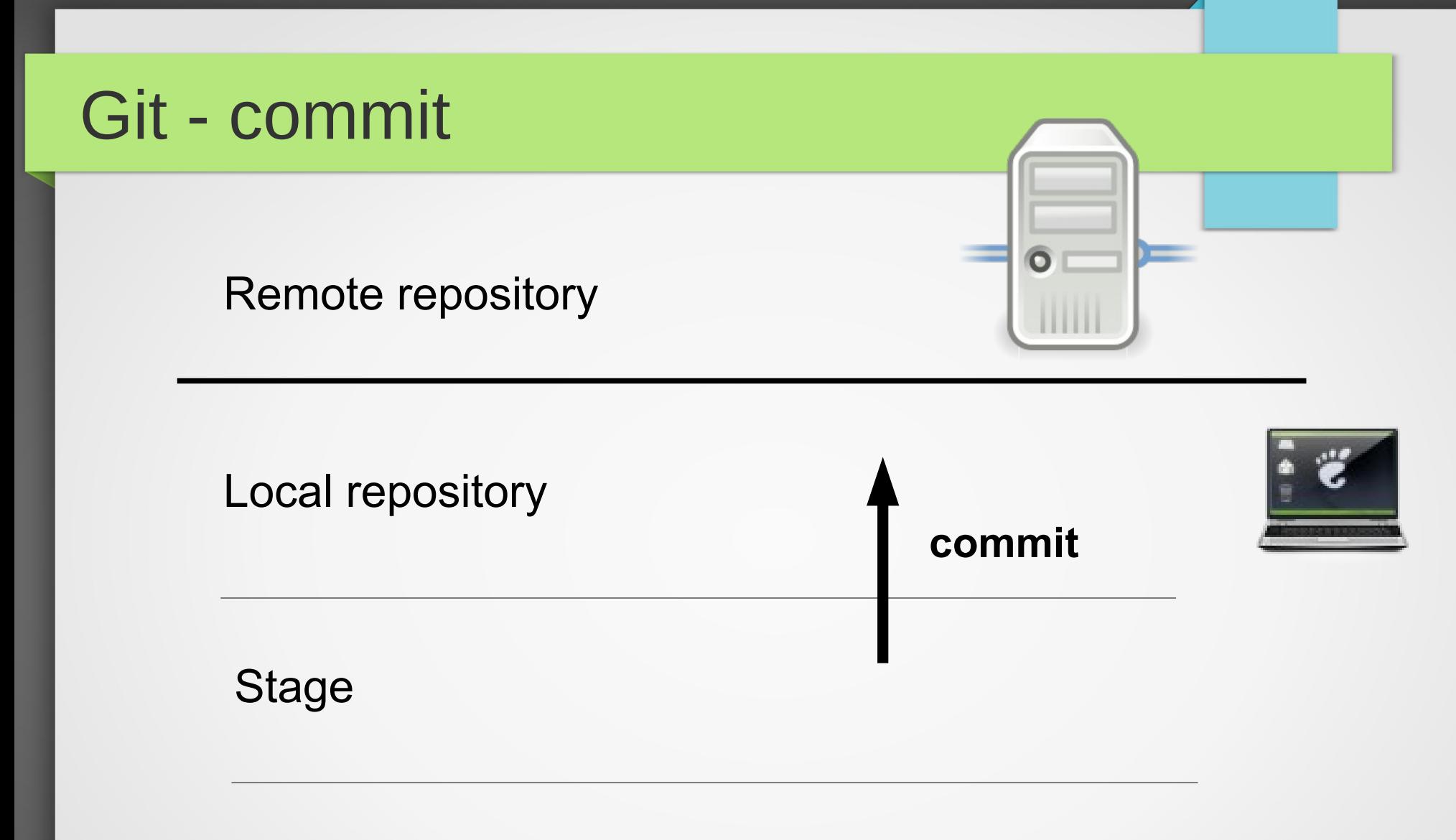

Working area

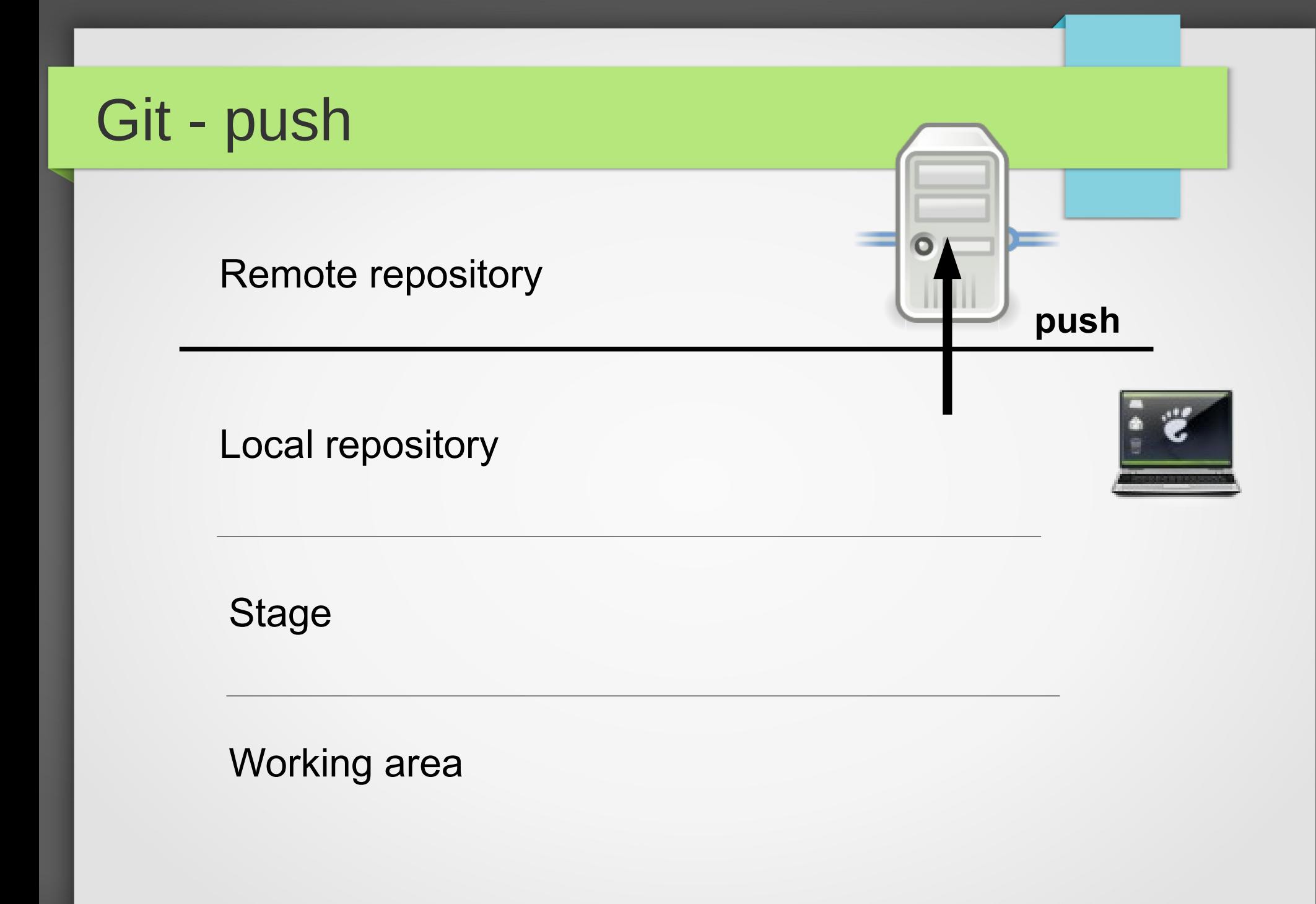

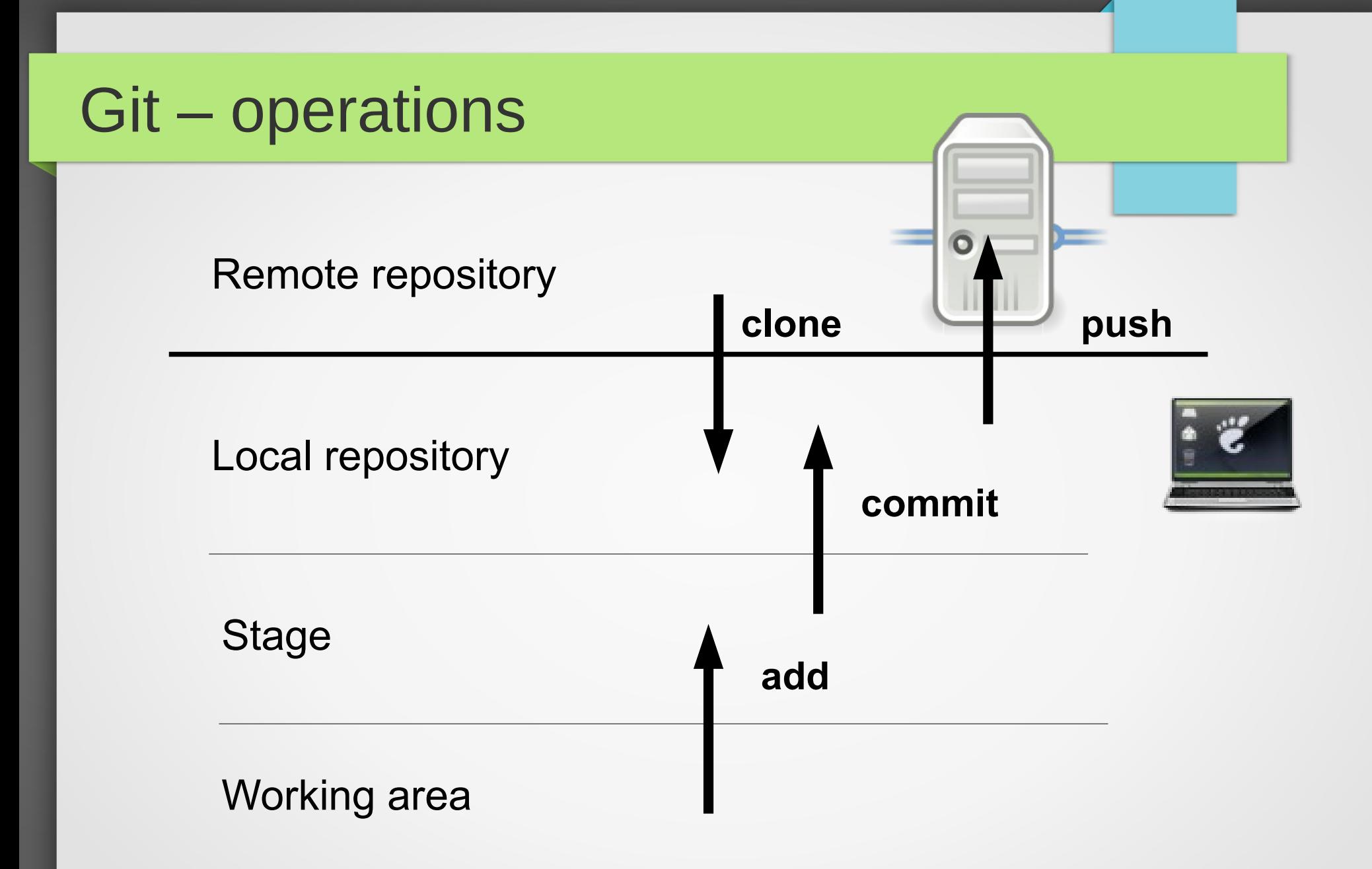

## **TortoiseGit**

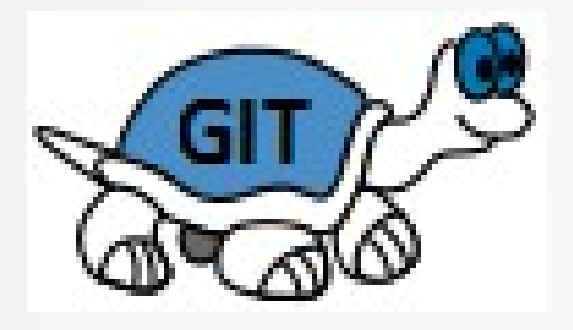

#### <http://code.google.com/p/tortoisegit/>

## GitHub

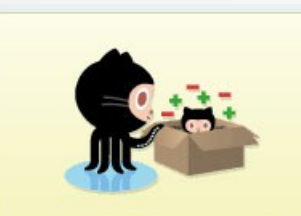

Set Up Git A quick guide to help you get<br>started with Git.

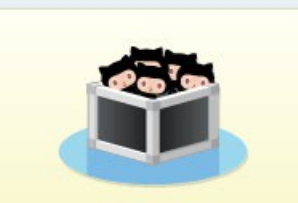

**Create A Repository** Create the place where your<br>commits will be stored.

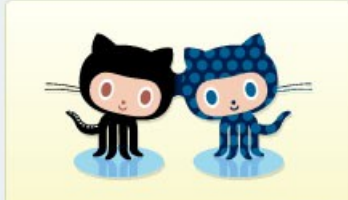

Fork a Repository Copy a repo to create a new,<br>unique project from its contents.

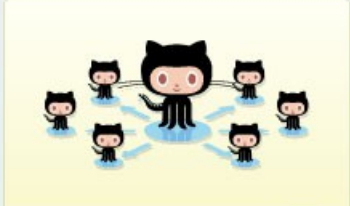

Be social Follow a friend. Watch a project.

## Python

# Puthon" **TM**

#### [http://python.org](http://python.org/)

## Guido van Rossum

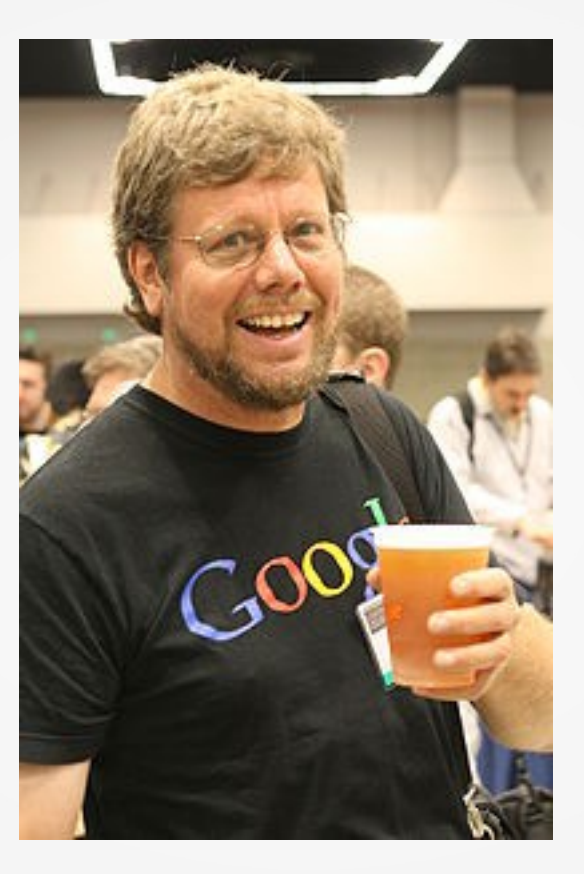

#### Computer programming for everybody.

## Monty Python's Flying Circus

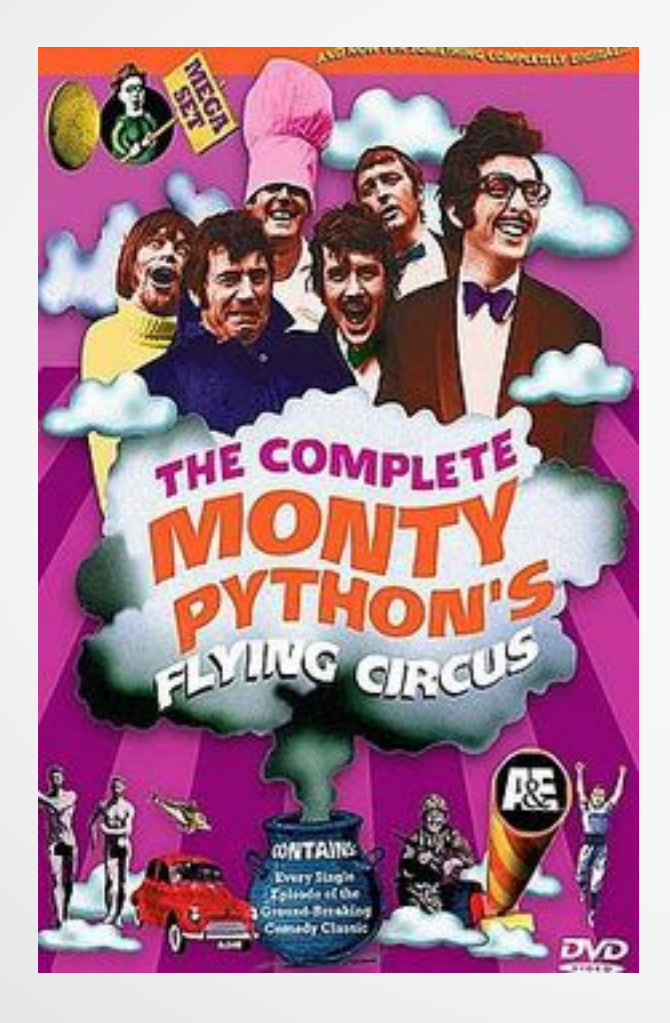

#### Spam & Eggs

## Go web

#### python -m SimpleHTTPServer

## Python Shell

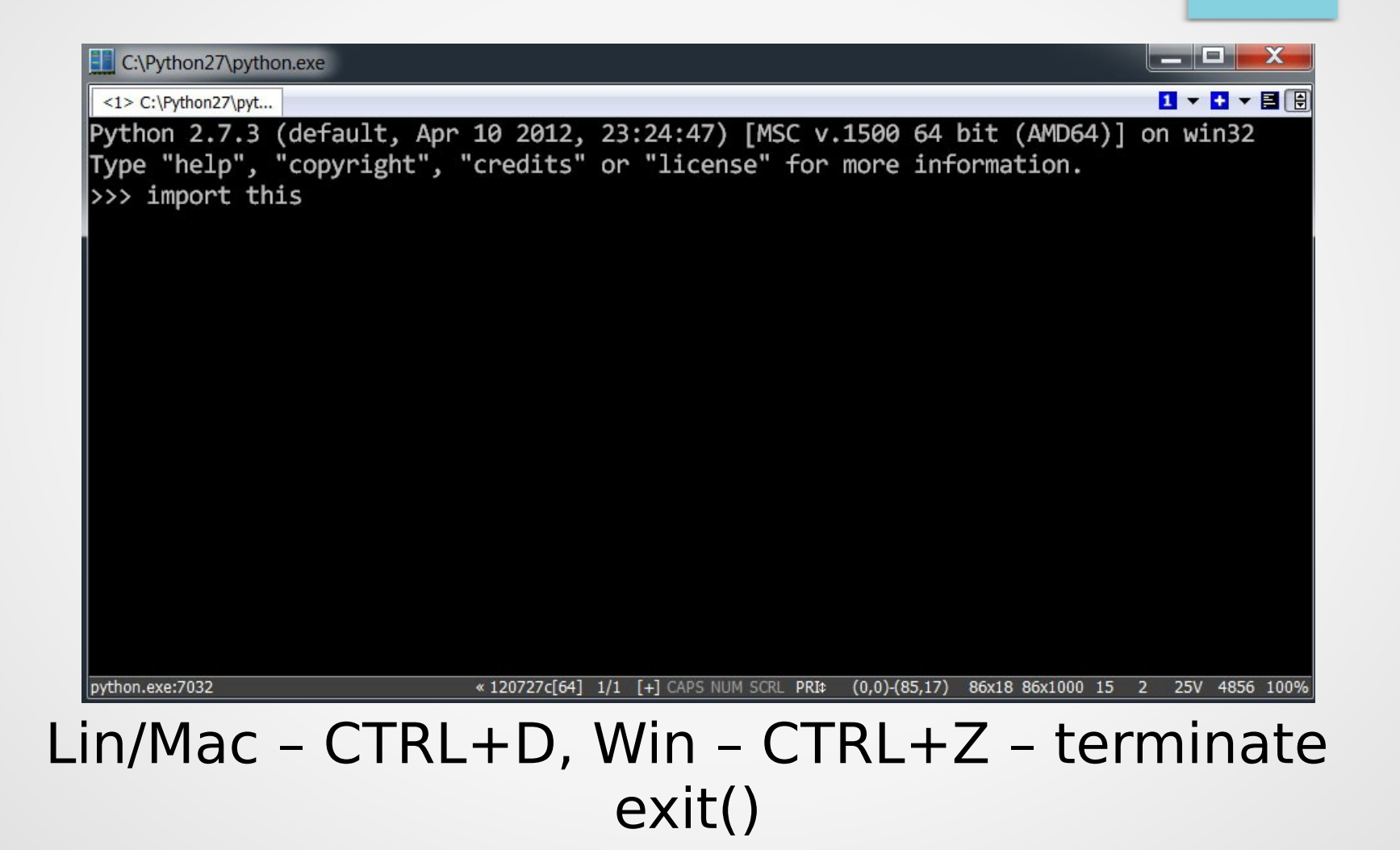

## IDLE (Python GUI)

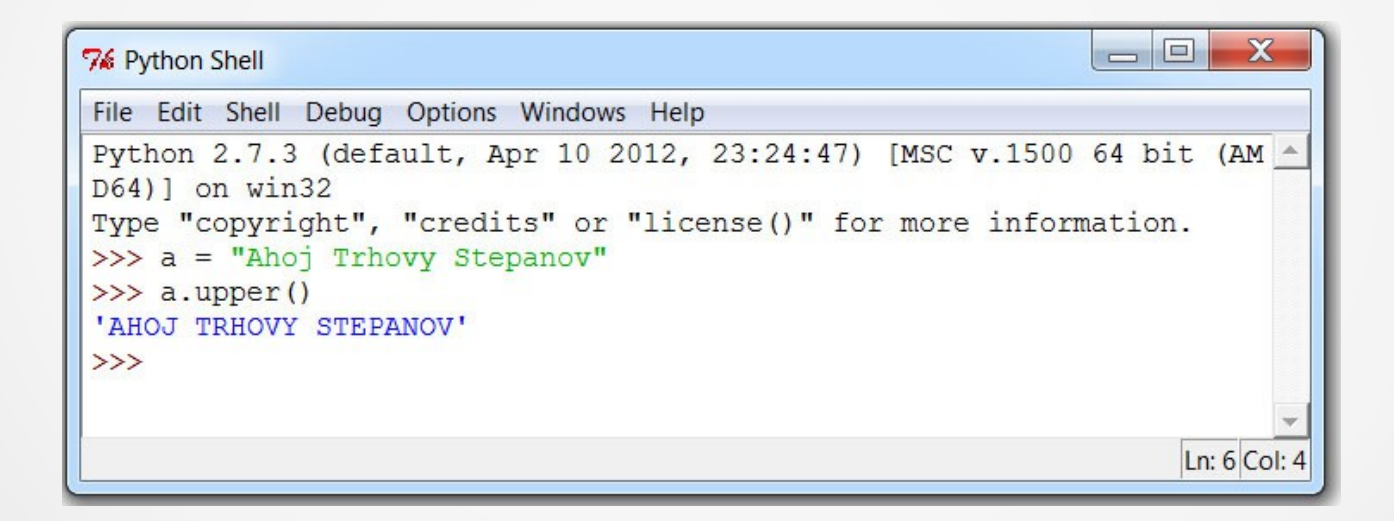

## Python 2 or 3?

#### 2.x stable, libraries, frameworks

#### 3.x new syntax, missing part of legacy

## Import & Python 3

import antigravity

 $\zeta_{\rm Z}$ PYTHON! YOU'RE FLYING! HOW? I DUNNO... I JUST TYPED DYNAMIC TYPING? import antigravity WHITESPACE? THAT'S IT? COME JOIN US! PROGRAMMING ... I ALSO SAMPLED I LEARNED IT LAST IS FUN AGAIN! EVERYTHING IN THE NIGHT! EVERYTHING IT'S A WHOLE MEDICINE CABINET IS SO SIMPLE! NEW WORLD FOR COMPARISON. UP HERE! HELLO WORLD IS JUST print "Hello, world!" BUT I THINK THIS BUT HOW ARE IS THE PYTHON. YOU FLYING?

## Django

# django

#### [http://djangoproject.com](http://djangoproject.com/)

#### The Web framework for perfectionists (with deadlines).

Django makes it easier to build better Web apps more quickly and with less code.

## Python 2 in Django context

# django

#### Experimental Python 3 support

#### Recommended: Python 2.7

## Sample Django

#### [https://github.com/georgik/try\\_git](https://github.com/georgik/try_git)

#### git clone [git@github.com](mailto:git@github.com):georgik/try\_git.git

## Start sample Django

cd try\_git cd hellodjango

python manage syncdb python manage.py runserver

http://localhost:8000/admin

## Python/Django advanced

## **P** python **TM**

## Programming philosophy

#### Multi-paradigm prog. Lang.

Object Orientated Programming Structured Programming Functional Programming Aspect Oriented Programming

## **IDE**

- · IntelliJ Idea or PyCharm
- Eclipse pyDev
- Boa Constructor ;-)

 $\cdot$  etc...

## Python 01-bootstrap examples

Print

Input

Arguments

## Python 02-data examples

## List **Dictionary**

#### Excel

## **Virtualenv**

#### [http://www.virtualenv.org](http://www.virtualenv.org/)

Isolated environment

## easy\_install (old fashioned)

#### Win: Python27\Scripts

#### easy\_install pip

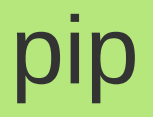

#### pip install virtualenv

#### http://pypi.python.org/pypi

## **Sqlite browser**

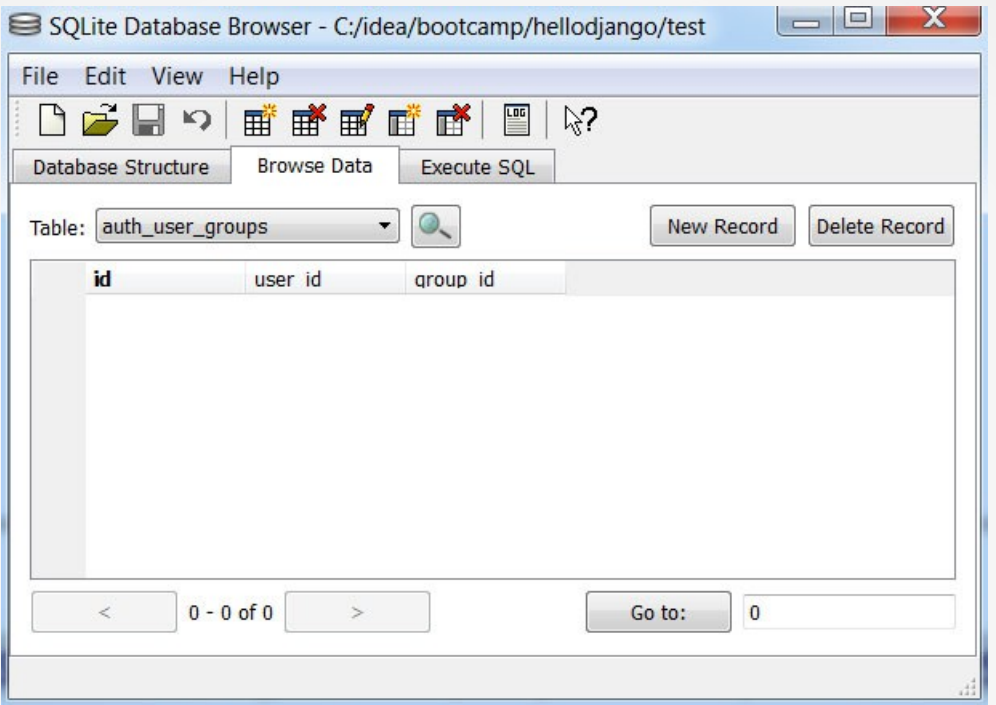

http://sourceforge.net/projects/sqlitebrowser/files/

### Templates – Wat?

#### TEMPLATE\_DIRS = (

)

# Put strings here, like "/home/html/django templates" or "C:/www/django/templates".

# Always use forward slashes, even on Windows.

# **Don't forget to use absolute paths, not relative paths.**

## **Templates**

import os import django

SITE\_ROOT = os.path.dirname(os.path.realpath( $\quad$  file  $\quad$ ))

```
TEMPLATE_DIRS = (
  os.path.join(SITE_ROOT, 'templates')
)
```
7 tips for Python & Django - <http://goo.gl/svZ5O>

## **CURL**

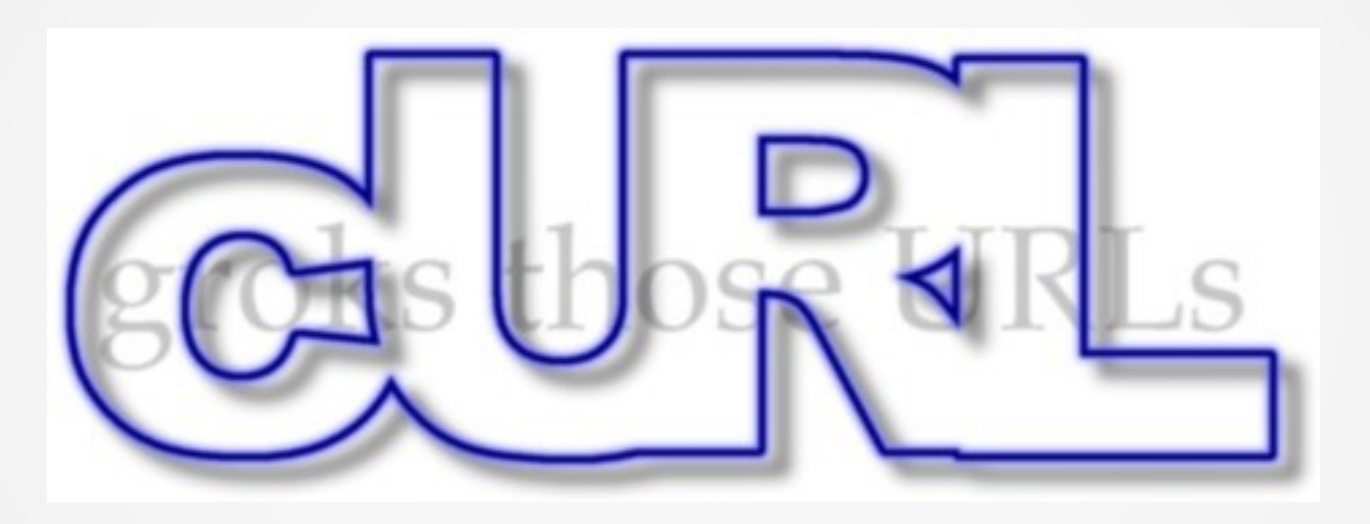

#### http://curl.haxx.se/

## **Test**

#### curl http://localhost

## Heroku

#### Heroku Toolbelt